## **Property value conversion**

**On this page**

- [Converting rules from an Enumeration to another Enumeration](#page-0-0)
- [Converting rules between source attribute values and target values as String](#page-1-0)

In addition to property-to-property mapping, you can apply a conversion rule to convert an original property value to another value when importing or synchronizing the data. You can set the conversion rule by clicking the **Edit rule** button at the end of each property mapping.

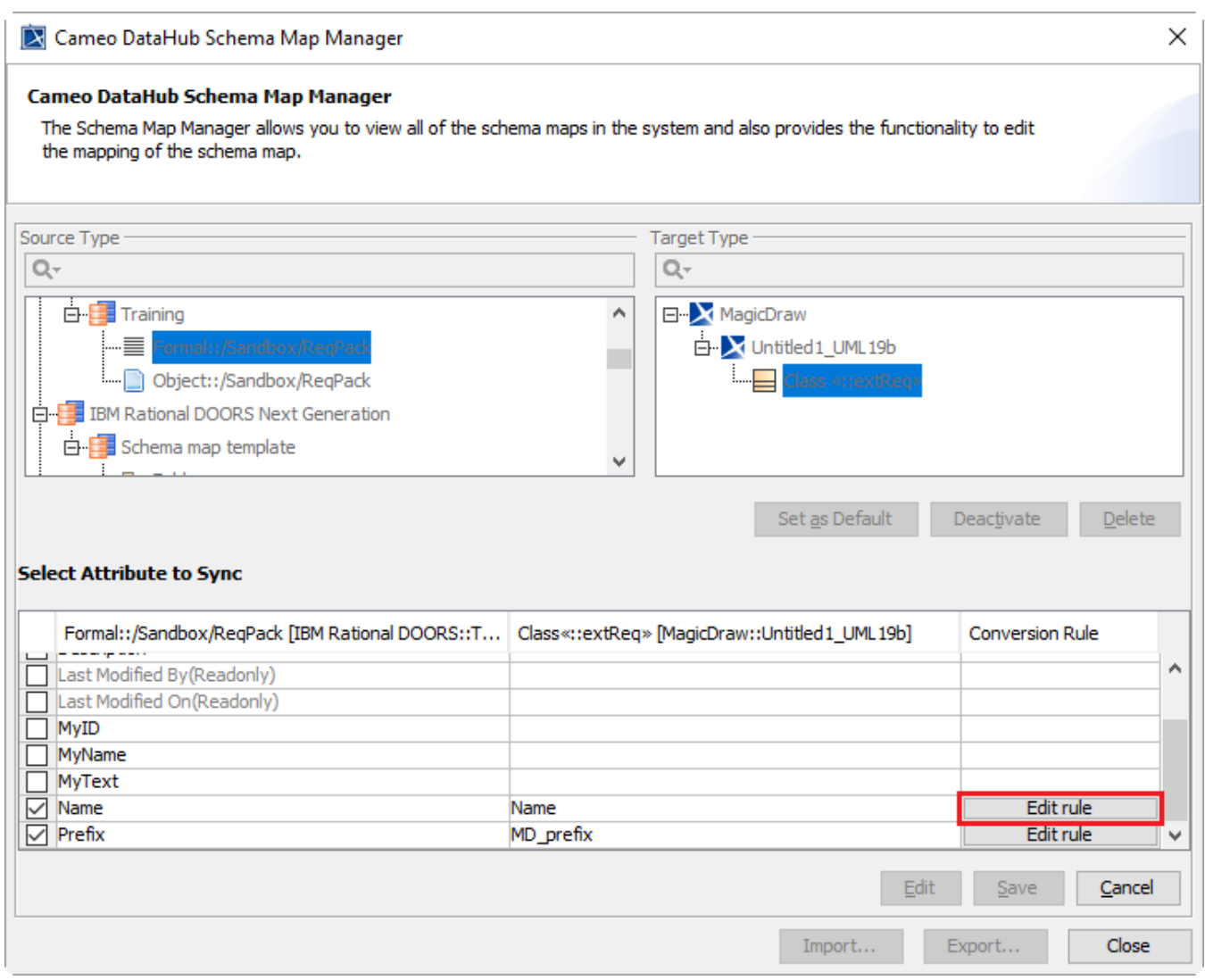

The Edit rule button in Cameo DataHub Schema Map Manager to set the conversion rule.

Converting Rule Editor has two converting rule schemes as follows

- Converting rules from an Enumeration to another Enumeration
- Converting rules between source attribute values and target values as String

## <span id="page-0-0"></span>Converting rules from an Enumeration to another Enumeration

The **Converting Rule Editor** dialog converts all the mapped Enumeration values on the left table and converts the Enumeration values from the left table back to the right table vice versa. In the first table, the first column will list the Enumeration values of source property, and the second column automatically shows the values that match the values of the Elements to synchronize. In the right table, the Enumeration values will be in relation to the selected mapping values in the left table.

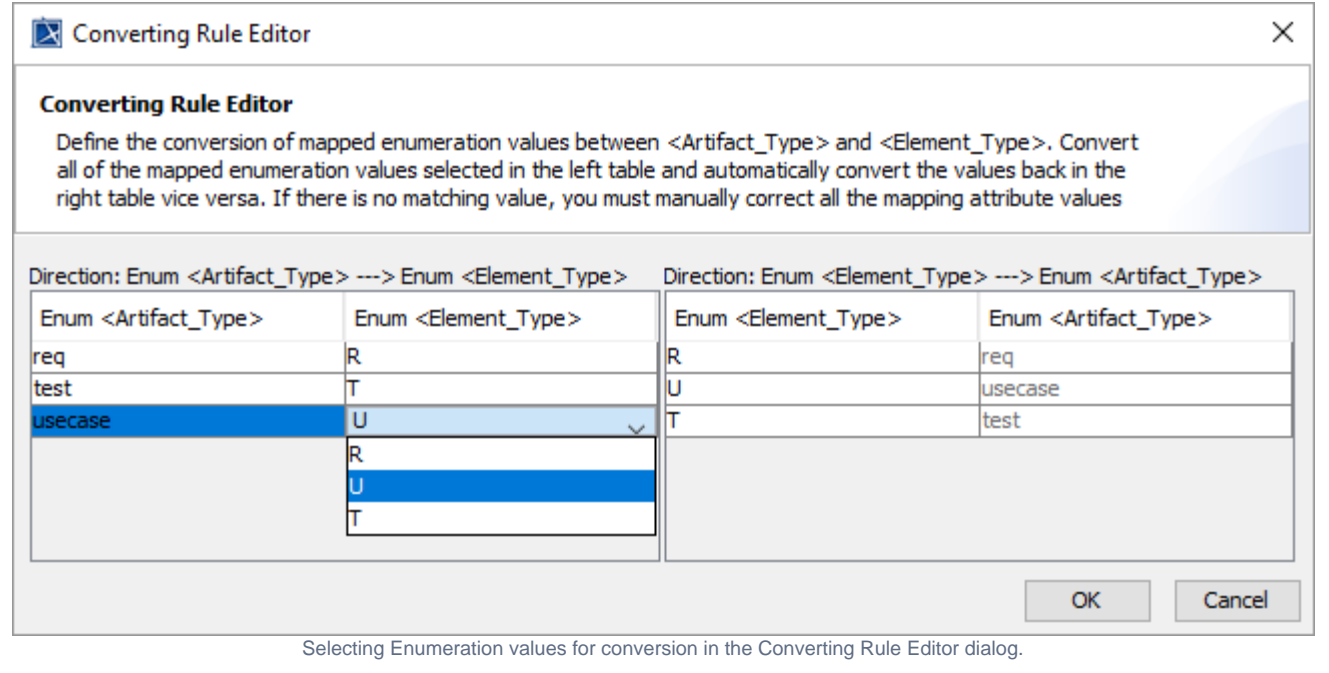

Important, Important, you must manually correct all the mapping attribute values shown in red.

## <span id="page-1-0"></span>Converting rules between source attribute values and target values as String

In the **Converting Rule Editor** dialog, the left table allows specifying the values of source attributes in String to be converted to target values according to the selected conversion rules. The table on the right allows the user to select the rules to convert the values of target attributes to source values.

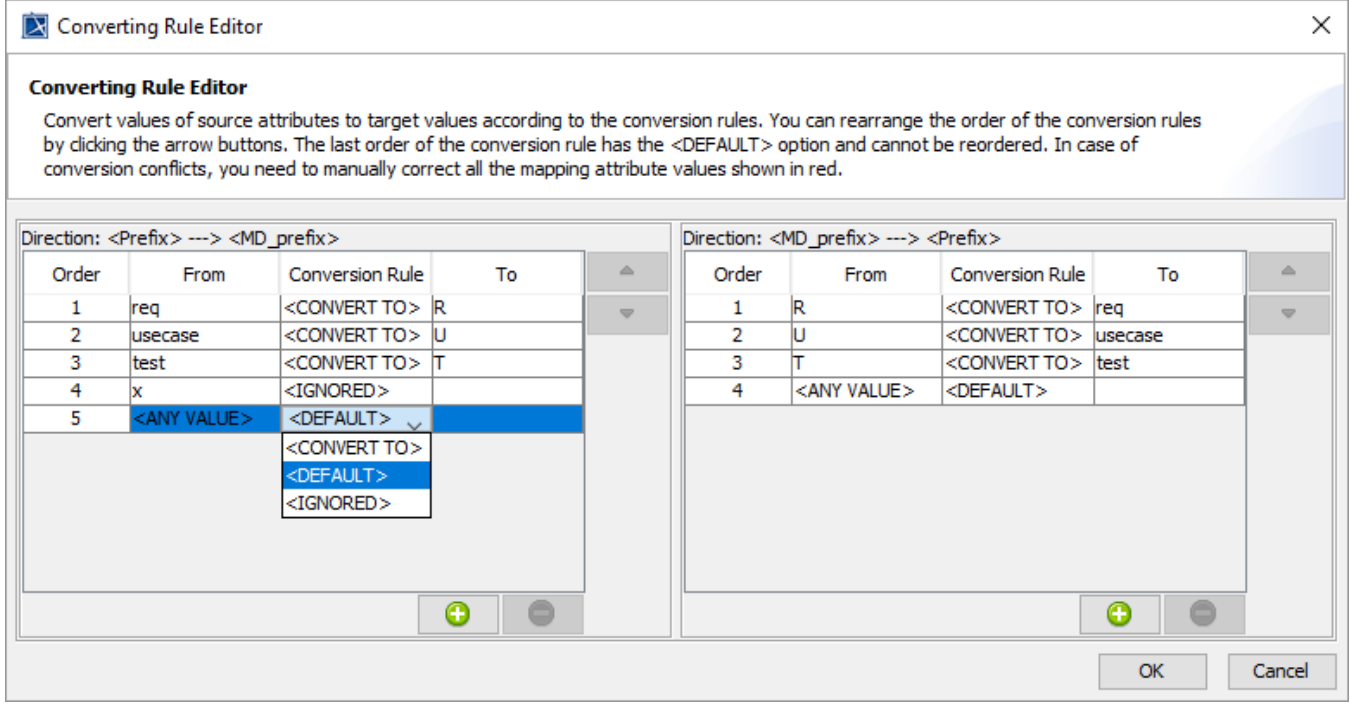

Selecting the rules to convert the values of source attributes to target values in the Converting Rule Editor dialog.

**Important**<br> **In a** see of conversion conflicts, you need to manually correct all the mapping attribute values shown in red.

Δ

**Note**<br>You must specify a conversion rule for the <ANY VALUE> source attribute to ensure that the selected conversion rule applies to other unspecified values of source attributes.

The **Converting Rule Editor** dialog has the following conversion rules

**<CONVERT TO>**

Synchronize the converted value if the source value matches the value in the **From** column.

**<DEFAULT>**

 $_{\tiny\textregistered}$ 

Synchronize the original value if the source value matches the value in the **From** column.

**<IGNORED>**

Do not perform any synchronization if the source value matches the value in the **From** column.